Our web site uses java scripts to allow for better navigation and for other advanced features. These are common scripts and will not harm your computer or transmit any personally identifiable information, unless agreed to. Although we applaud Microsoft's attempts to provide better security for the end user, it can hinder your enjoyment of our web site and others.

Most of our web site will operate without allowing the blocked content but it may hinder your enjoyment of the web site.

If you want to know how to allow blocked content on your Windows system please read on.

The quickest way to allow blocked content is to click on the bar that pops up under the address bar in Internet Explorer.

> Security Center Click on the Close button Help protect your PC [x] on the title bar to exit the Security Center.

Get the latest security and virus<br>information from Microsoft

**(2)** Resources

- . Check for the latest undates from Windows Update
- . Get support for security-related issues
- . Get help about Security Center
- . Change the way Security Center alerts me

Security Center helps you manage your Windows security settings Fo help protect your computer, make sure the three security essentials are marked ON. If the settings are not ON, follow the recommendations. To return to the Security Center later, open Control Panel. What's new in Windows to help protect my computer?

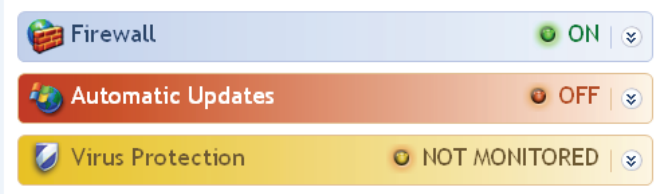

## Manage security settings for:

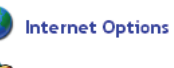

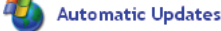

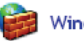

**Windows Firewall** 

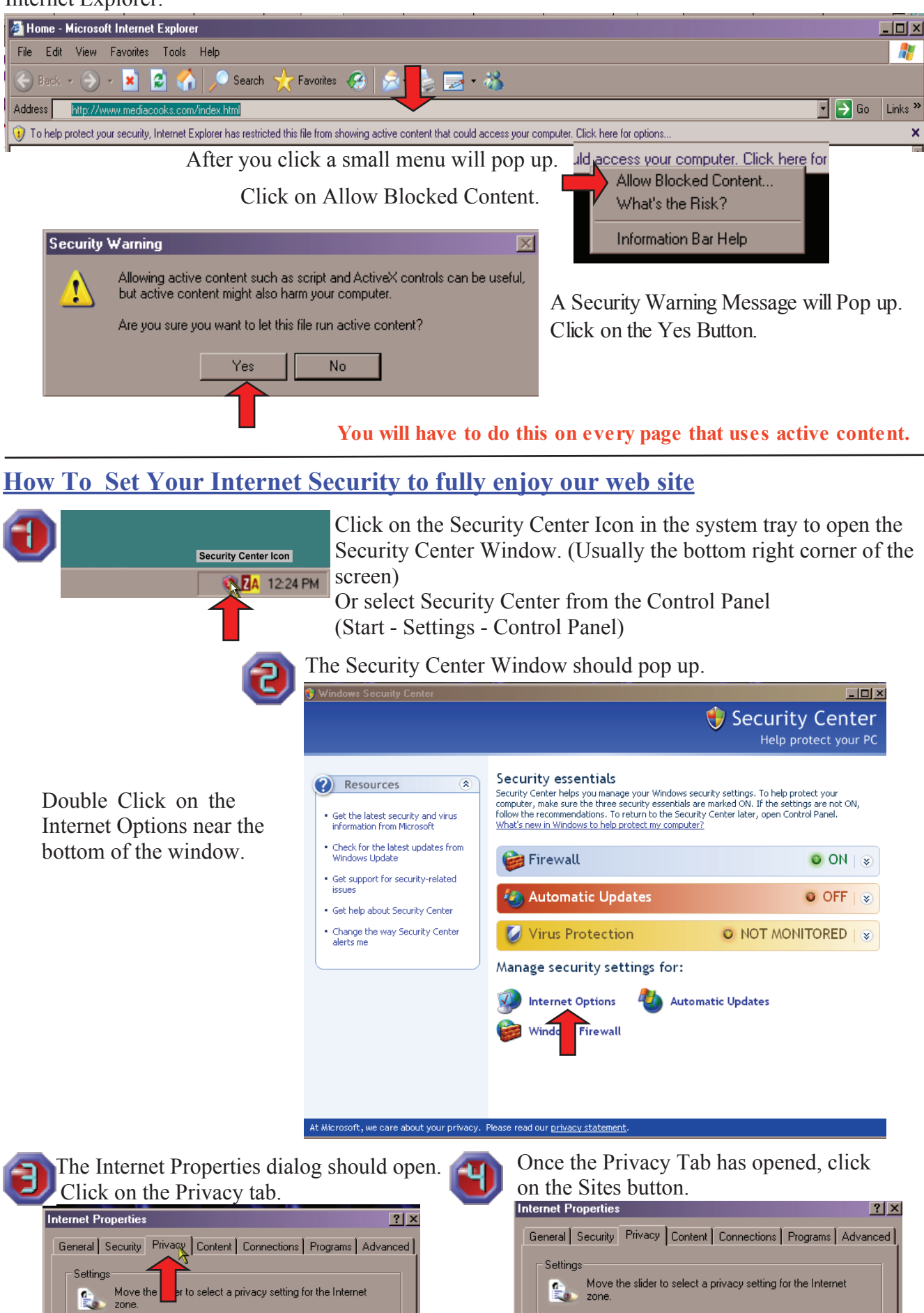

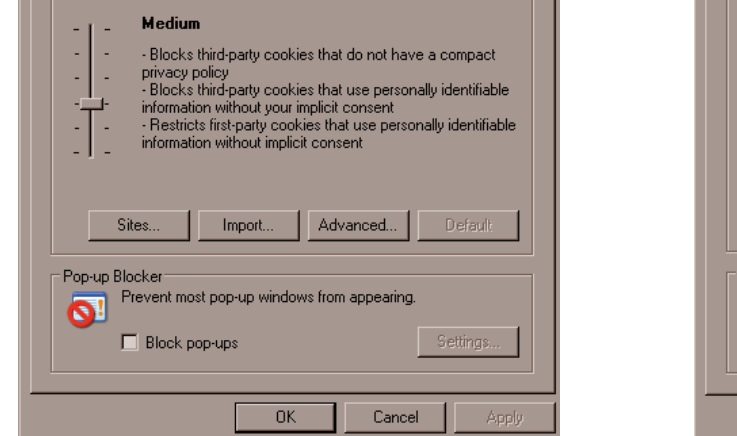

zone

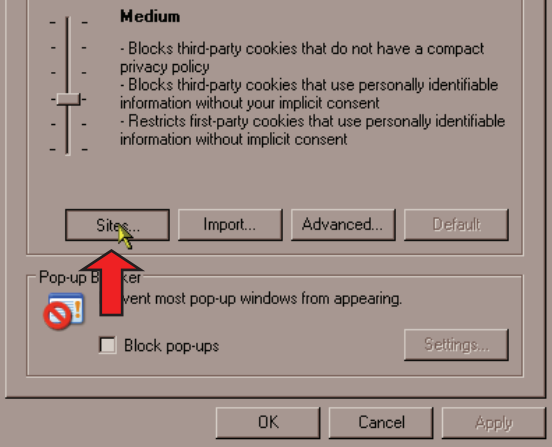

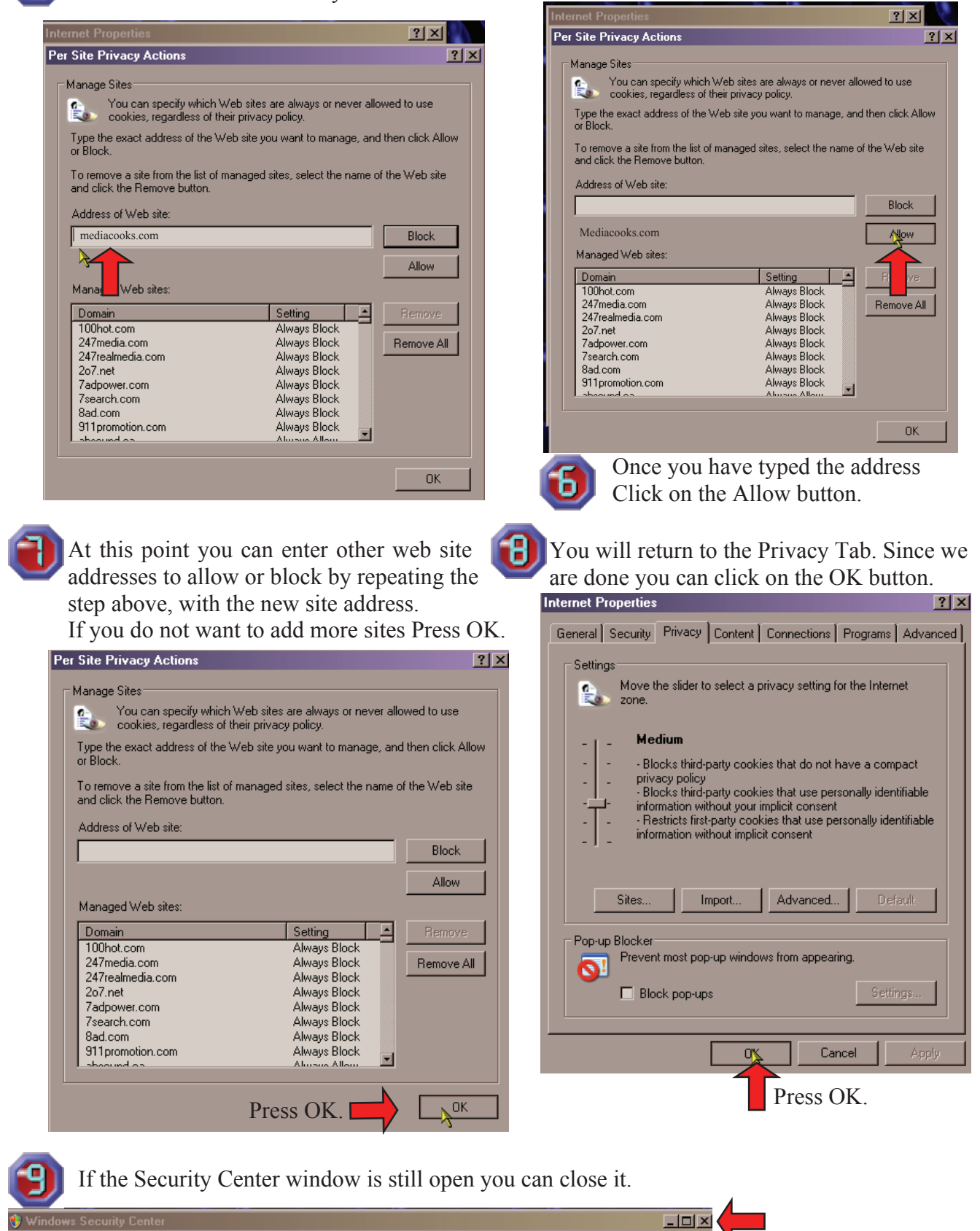

 $\hat{\mathbf{z}}$ 

Security essentials

The Site Privacy Window should open. To add Media Cooks to your trusted sites type mediacooks.com where it says Address of Web site.

## **Microsoft Internet Security and how it affects your enjoyment of our web site**

## **How To allow Blocked Content**